# Admissions Partner Processing

24 November 2017

# Admissions Unit

- Tanja Sculte, Head, Admissions
- John Lahiri, James Whitehouse Deputy Head, Admissions
- Admissions team deals with 40,000 applications per year – split evenly between UCAS and direct
- Responsible for Home and International admissions including Colleges & partners

# Application Calendar

- 15<sup>th</sup> January 2018 (UCAS) Entry deadline for the majority of undergraduate courses to be classed as 'on-time' applications.
- 2<sup>nd</sup> May (UCAS) If you have received all of your decisions by  $31<sup>st</sup>$  March you must reply to any offers by today or they will be declined.
- 3<sup>rd</sup> May (UCAS) Universities / Colleges are required to make decisions on any application submitted by 15<sup>th</sup> Jan.
- 7<sup>th</sup> June (UCAS) If you have received all of your decisions by 3rd May you must reply to any offers by today or they will be declined.
- 21<sup>st</sup> June (UCAS) If you have received all of your decisions by  $7<sup>th</sup>$  June you must reply to any offers by today or they will be declined.
- July 5th **Start of Clearing:** UCAS offers can now only be unconditional deadline for making offers is start of term. University Clearing website wlv.ac.uk/clearing opens
- July 12th Deadline for decisions for applications received *after* the on time deadline (15th January)
- August / September Annual Leave embargo for Admissions Unit staff

# Confirmation and Clearing

- 10<sup>th</sup> August: 'A' level results download from UCAS.
- 11<sup>th</sup> August Admissions team confirms all CF/ CI applicants (or offers alternative courses)
- 16<sup>th</sup> August A-Level results day.

# Confirmation and Clearing

- **Clearing hotline 01902 51 8585 opens at 7am until 7pm**
- Admissions will notify successful applicants by text and e-mail that they have secured a place prior to opening of hotline. Where applicants can't be confirmed they will receive an email and text indicating the reasons why this couldn't be done (generally due to missing qualifications)
- **Clearing Open Day**

# Confirmation and Clearing

• Closing courses – if you believe any courses will not be offered please notify Admissions and Partnerships at the University so appropriate arrangements can be made to offer alternatives

### **Details of Your Offer**

University Student Number: 0613174

Dear Majid,

Thank you for your application to read the following programme of study at this University commencing in September 2018.

BA(Hons) English Language and Literature 6 Part-Time Point of entry: Year 1

We are pleased to inform you that we have been able to offer you a conditional place on the above course.

Pass Access to HE Diploma full award (Pass of 60 credits - of which a minimum of 45 credits must be at level 3 including 18 at Merit or Distinction).

In order to accept our offer please log onto e: Vision and complete the Applicant Response to Offer questions on the My Task page. Please ensure that you read carefully through all of our terms and conditions.

If you have any questions about this offer, please log a Helpdesk call through e:Vision. We will endeavour to answer all Helpdesk calls within 8 working hours.

Please note, your course starts on and we require all conditions to be met without exception by 1700 on the 31 Jul 2018

We reserve the right to defer your application to the next available intake if we are unable to confirm your place in a suitable time for you to start the course

To log onto e: Vision, go to www.wlv.ac.uk/eVision - you will need your Username (which is your 7-digit student number, shown at the top of this email) and your password which was sent to you in an email when you first submitted your application. If you cannot remember your password, please use the "Forgot your password" link. A new password will be sent to iames.whitehouse@wlv.ac.uk.

Yours sincerely.

**Admissions Team** University of Wolverhampton

H

This email, together with any attachment, is for the exclusive and confidential use of the

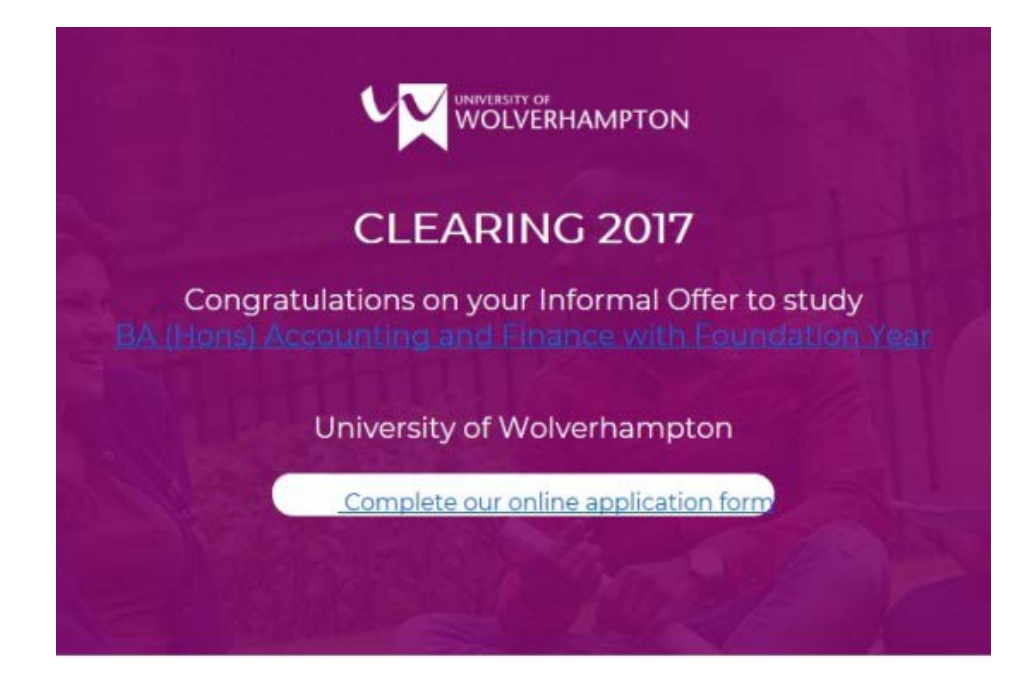

Clearing Number: 1723682 15 August 2017

Dear Bo.

Thank you for your interest in the University of Wolverhampton.

We are pleased to make you an informal offer of a place on:

BA (Hons) Accounting and Finance with Foundation Year Full-time

This is subject to you completing our online application form To access the online application form please select the 'New User' option by no later than 4pm 16th August 2017. This informal offer is not a guarantee of a place and may be withdrawn at anytime.

The following must be submitted to FoSS-UGenquiries@wly.ac.uk by no later than 4pm 20th August 2017, you will be required to:

Write a 750 word essay (not including guotes) on the following subject:

"What are the advantages to studying an undergraduate degree and how do you think the successful completion of your degree will help you in your life?"

#### Criteria for a Successful Essay

- Evidence of clarity, coherence and appropriateness
- · Evidence of ability to organise ideas and information
- · Ability to present logical argument and exposition
- Evidence of critical reflection and evaluation
- · Evidence of close, critical reading
- Avoid gratuitous fact or summary
- Ideas supported with quotations and references (remember to use Quotation marks if you are going to quote the author's words or ideas)
- Essay must be submitted to FoSS-UGenquiries@wlv.ac.uk by no later than 4pm 20th August 2017

Although we have provisionally recorded your tuition fee status as 'Home/UK', your fee status may be reassessed. Additional information may be sought in order to confirm your status at a later stage.

If you would like to discuss your application or provide us with any documentation please join us at our Open Day on the 19th August.

If you have any queries, please contact me on 01902 32 1059. We look forward to receiving your application.

Yours sincerely, Jean-Paul Lahiri Wolverhampton Business School

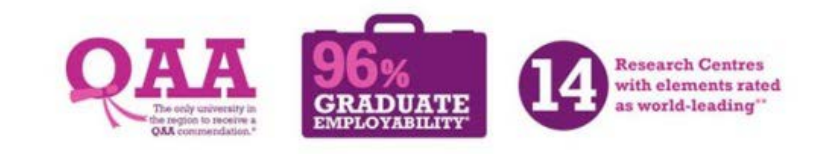

### Once logged into e:Vision, click Admissions > Online Applications

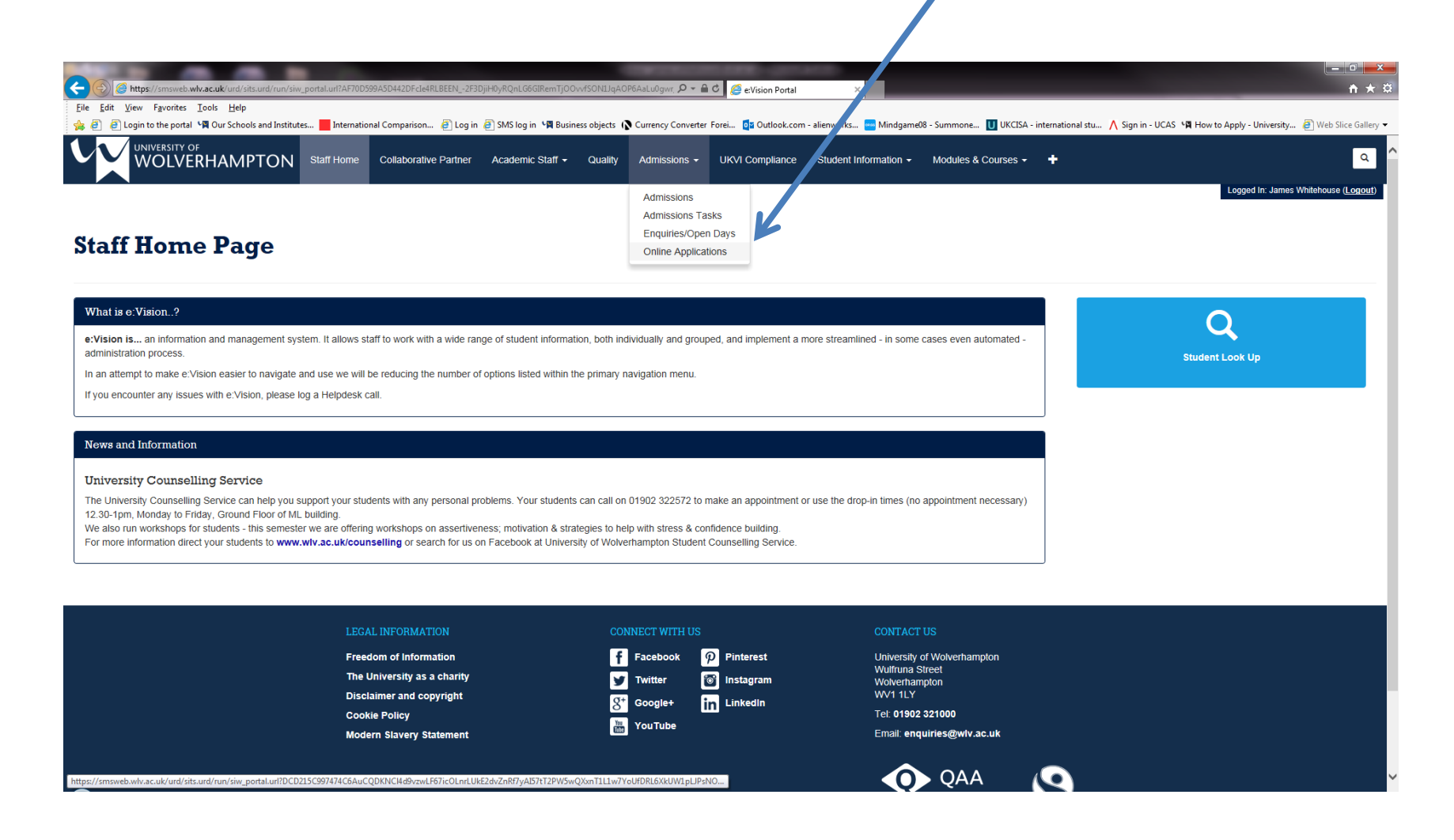

## **Partner College Applications**

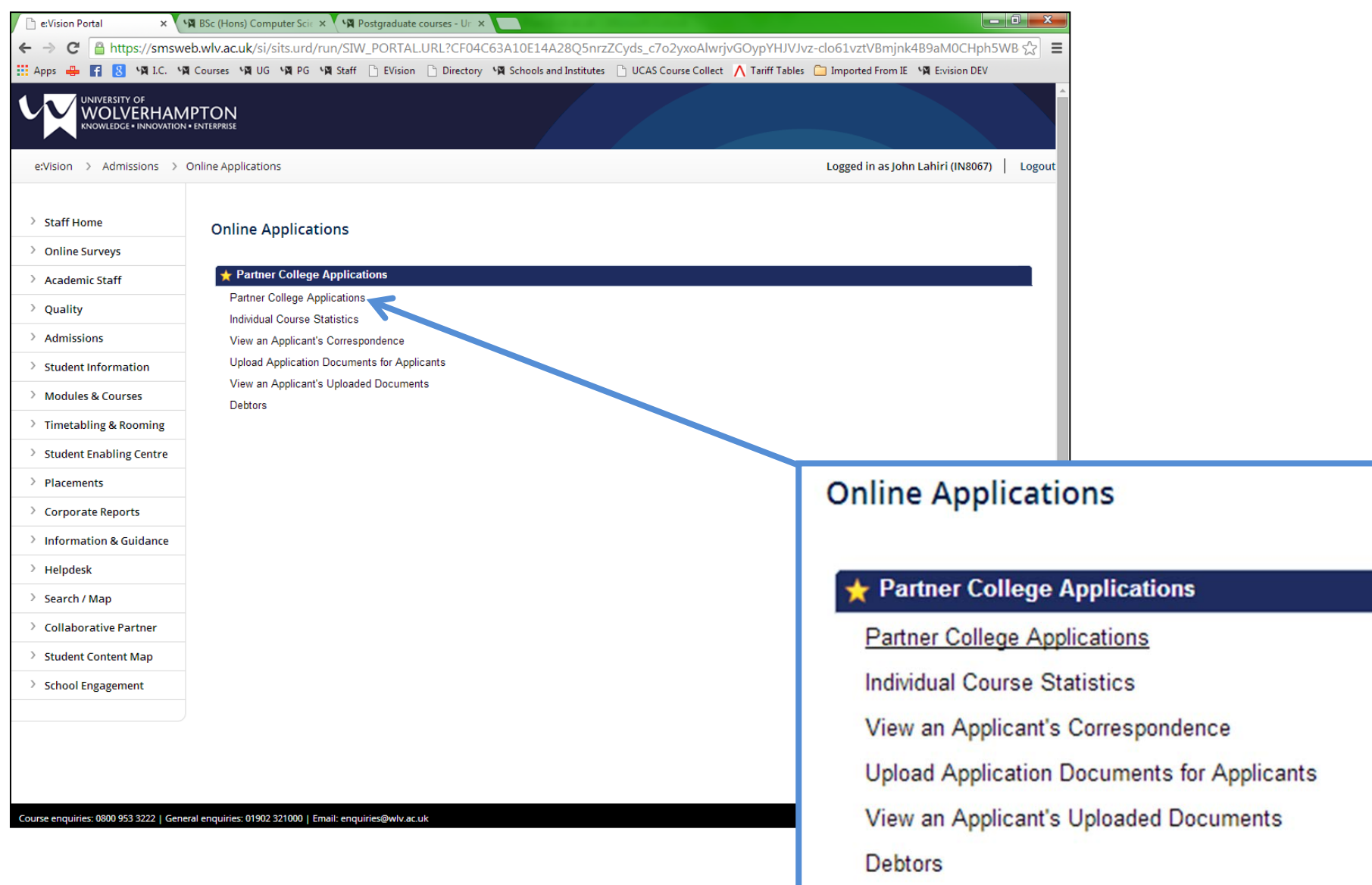

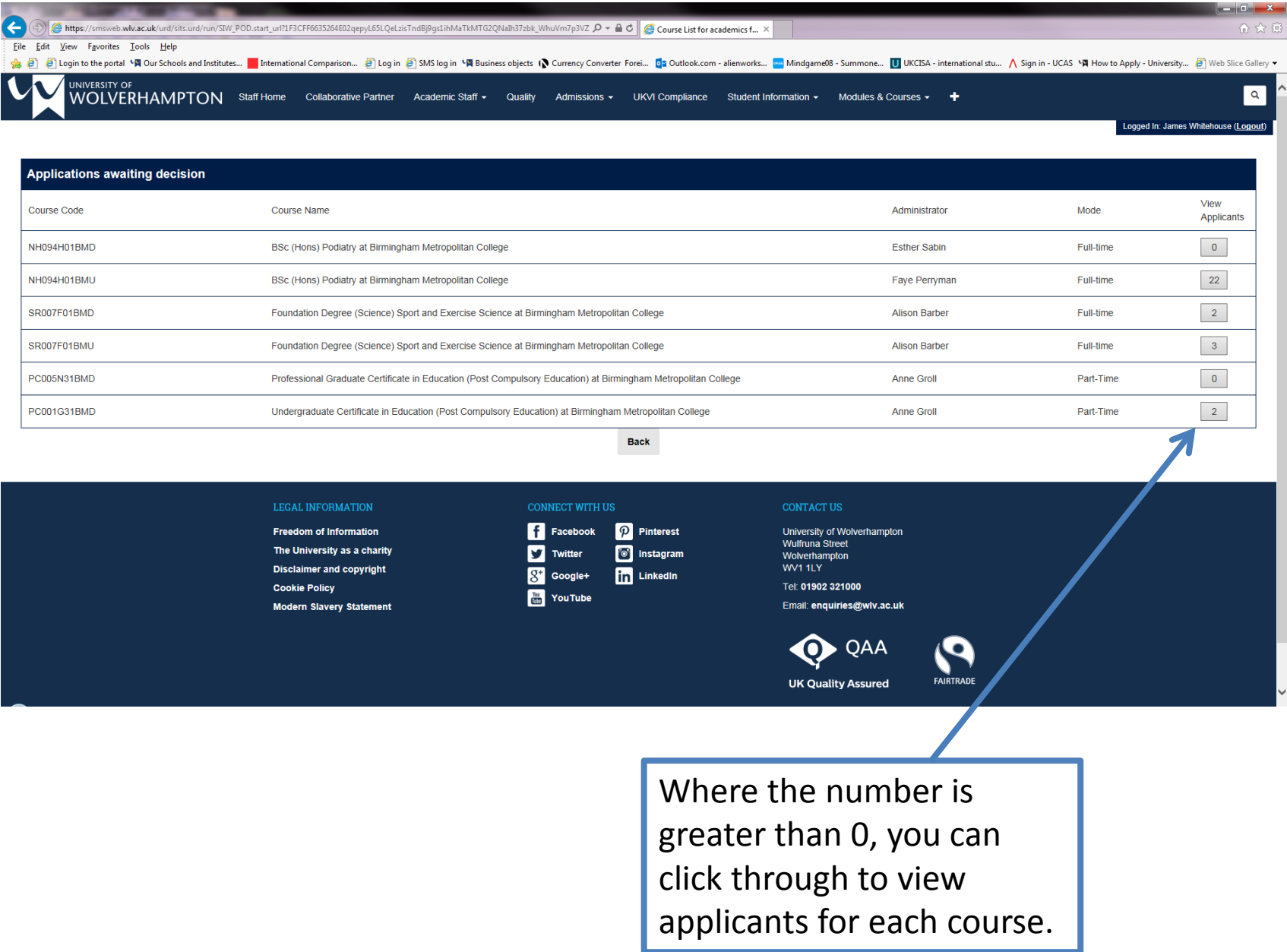

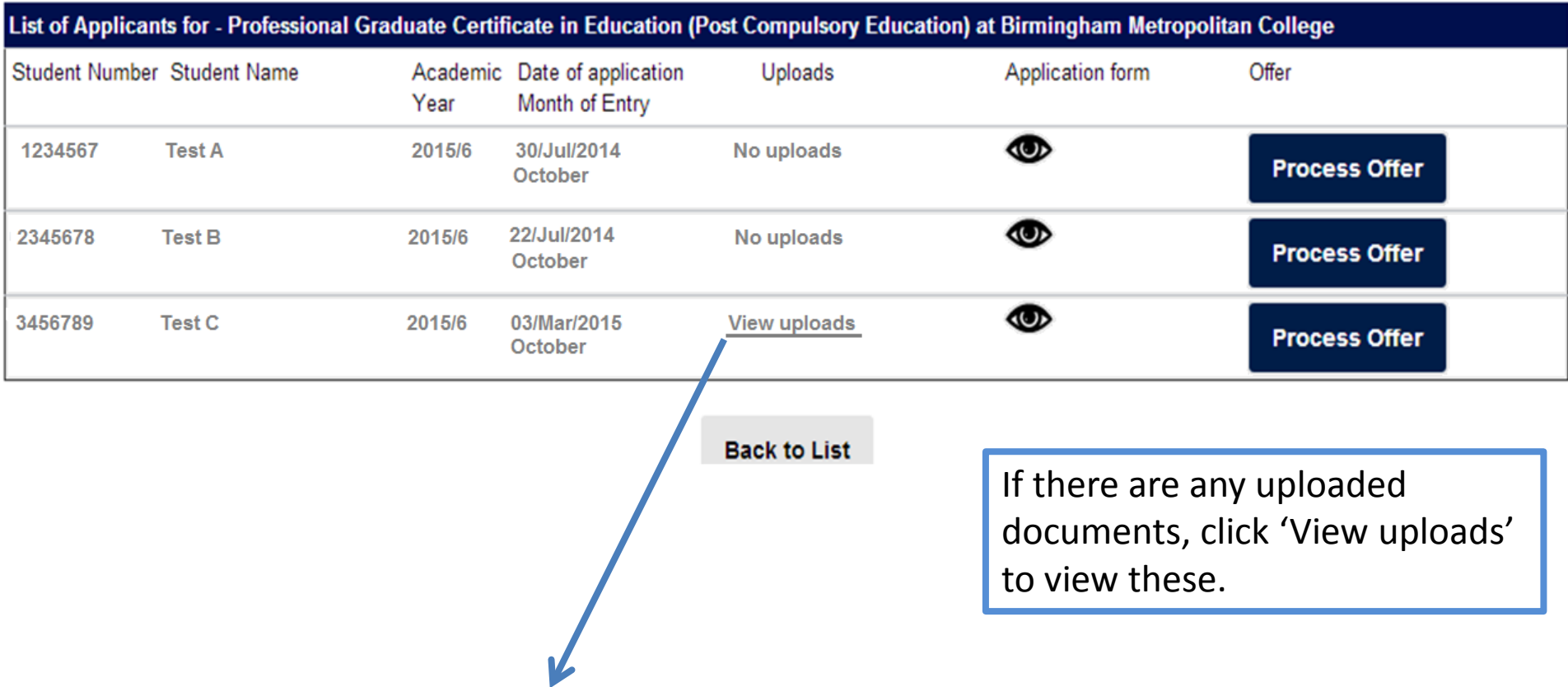

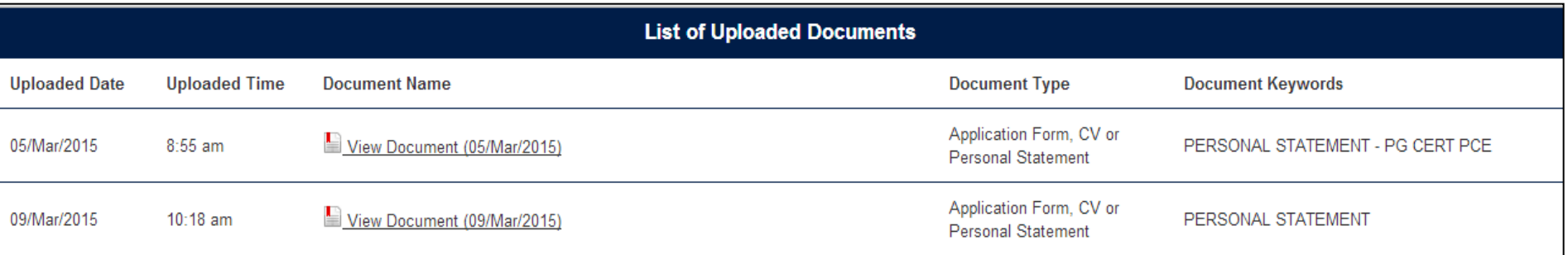

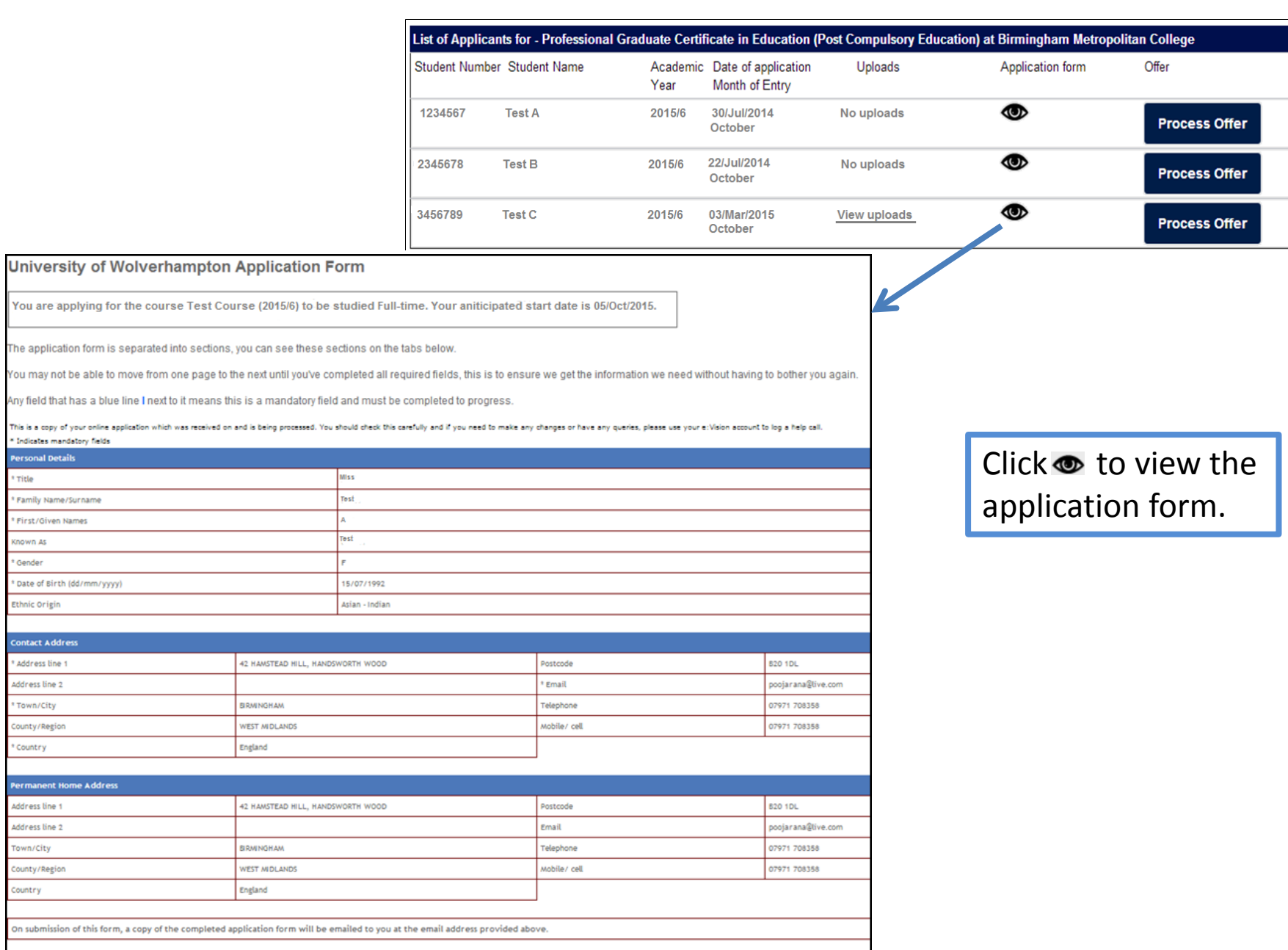

\*Indicates mandatory fields Additional Support

Permanent Home Address Address line 1 Address line 2 Town/City County/Region Country

\* Indicates mandatory fields **Personal Details** \* Title \* Family Name/Surname \* First/Given Names Known As \* Gender

\* Date of Birth (dd/mm/yyyy) Ethnic Origin **Contact Address** Address line 1 Address line 2 \* Town/City County/Region \* Country

\* Please indicate any disability or special need that may require additional support in your study or ccommodation

NO DISABILITY

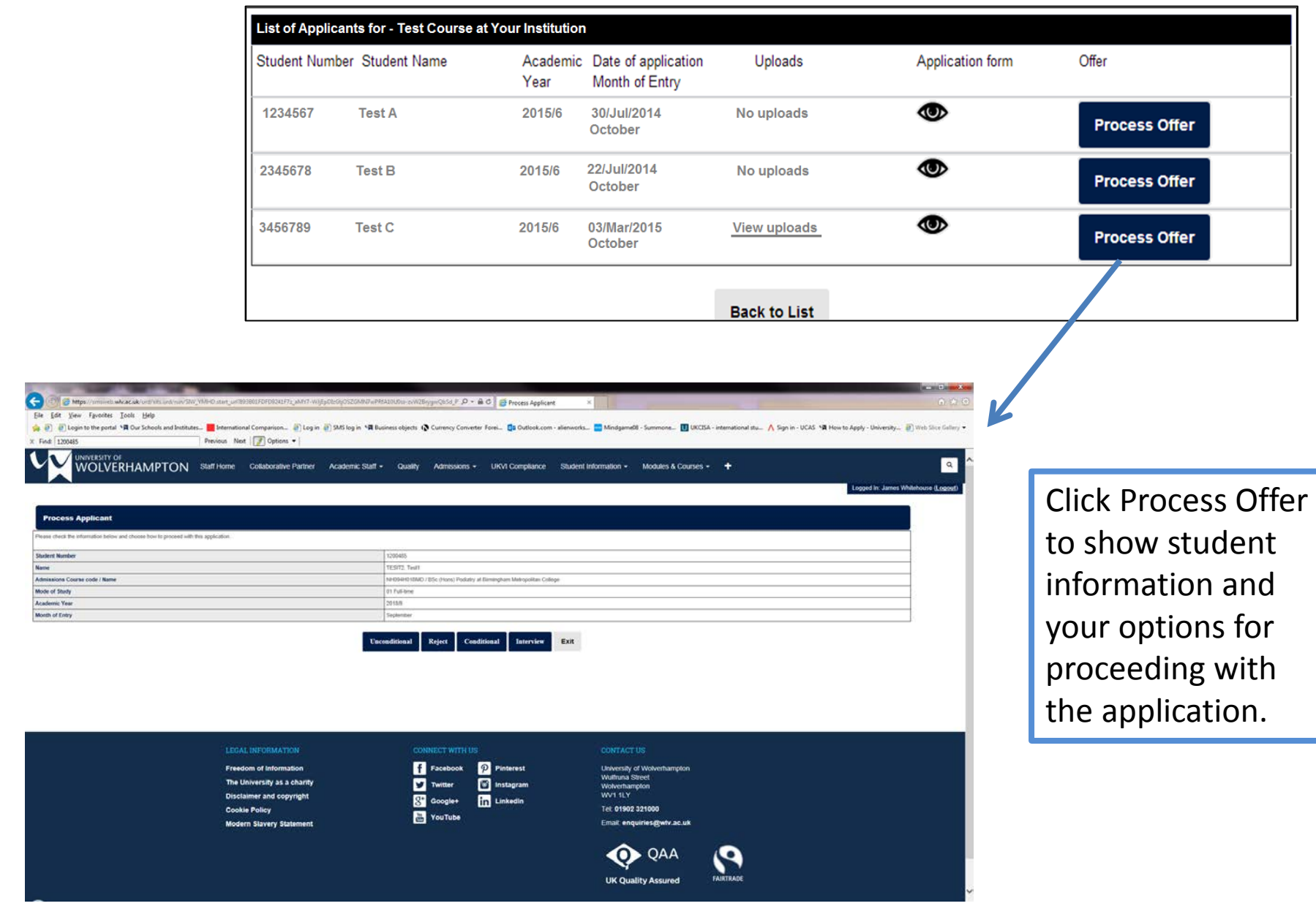

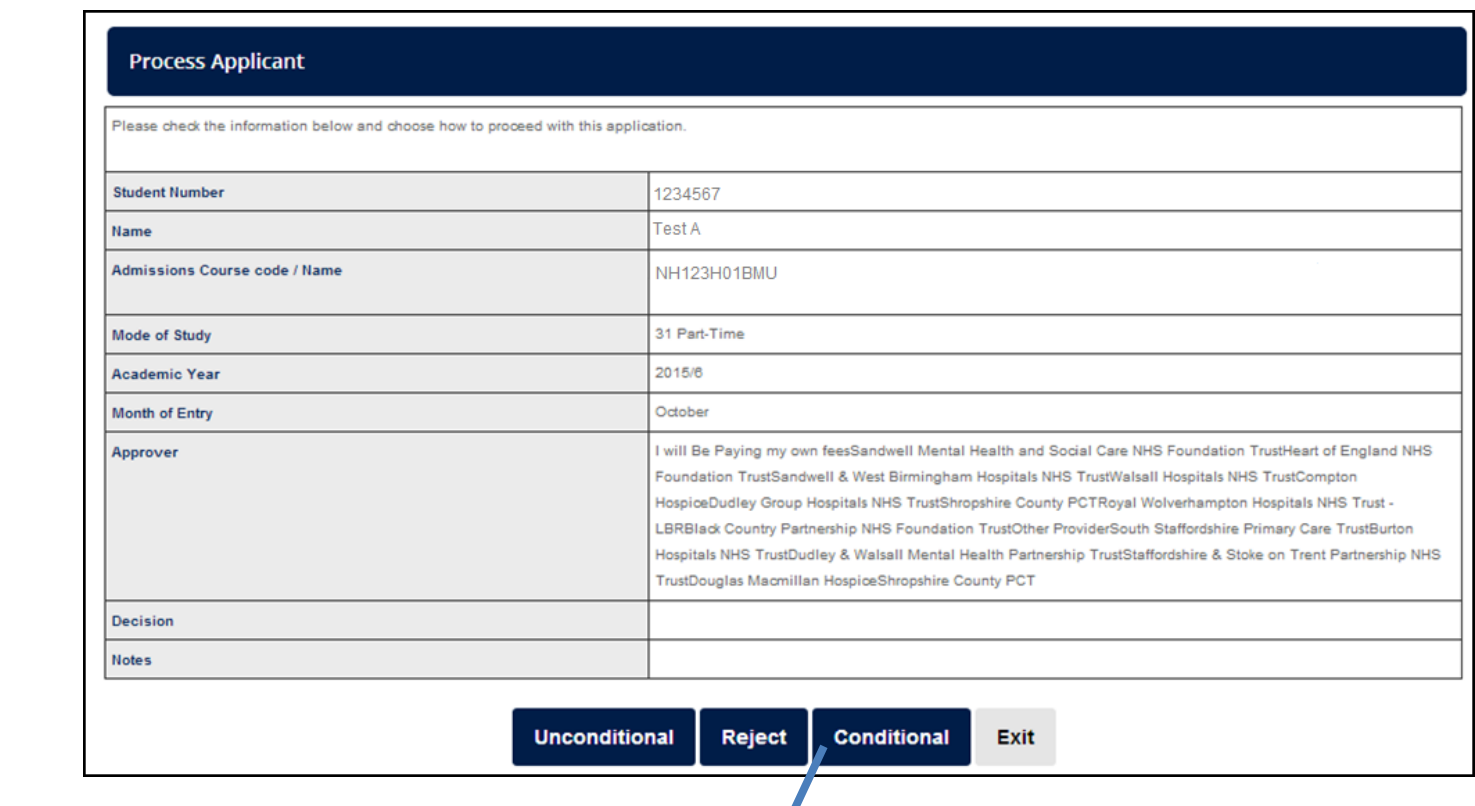

Conditional offer for 1234567, A Test

Please enter the conditional offer text for this applicant in the box below. NOTE: This text will be visible to the applicant in their offer letter.

**Confirm** 

Cancel

Clicking the button below will confirm that you wish to give this applicant a conditional offer for this course application.

Click the action and enter the offer details/reject information and click Confirm to save.

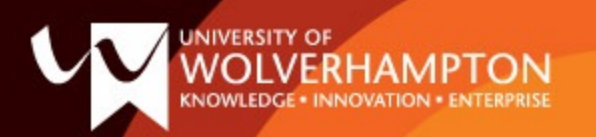

### **Online application offer made**

A decision has been made for the applicant below:-

- Student Code: 1708749
- · Student Name: Tayarna Alexander-Rainford
- Course name: BSc (Hons) Podiatry at Birmingham Metropolitan College
- Start Month: September
- · Start Date:
- Decision Type: Conditional Offer by Tutor
- Offer Text:

### Please check validity of offer prior to processing through RCD

This email, together with any attachment, is for the exclusive and confidential use of the addressee(s) and may contain legally privileged information. Any use, disclosure or reproduction without the sender's explicit consent is unauthorised and may be unlawful. Any e-mail including its content and any attachments may be monitored and used by The University of Wolverhampton for reasons of security and for monitoring internal compliance with the University's policy on internet

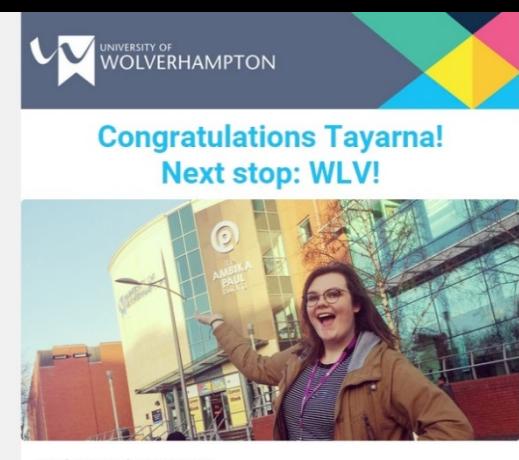

#### Student Number:1708749

Dear Tayarna

#### Congratulations, your place has been confirmed. We're thrilled you're going to be joining us soon to study BSc (Hons) Podiatry at Birmingham Metropolitan College.

Following all the tension of waiting for results day, you can now take a well-earned breath and relax, knowing you'll be well look after by our outstanding student support teams both as you start your first weeks as a student in higher education, and throughout your studies. Enrolment onto your course is available now through your e:Vision account

You've made the right choice to join us at the University of Wolverhampton; in fact, here are just some reasons you'll discover we're the University of Opportunity:

- We're half-way through our 5-year £250m investment
- generation programme and the results so far are amazing! • Our students get jobs! We're 2nd in the UK with a graduate employability rate of 96%\*.
- · Our students are happy! We've reached our best ever satisfaction rate^: with 12 courses reaching 100% satisfaction and over a third rated 90% or higher.
- Our support for students is award-winning!~
- We're changing lives for the better with world-leading research# . We're commended by the Quality Assurance Agency.

If you want to find out more about these amazing reasons - and much more - simply check out our website: wlv.ac.uk, and start looking forward to the excitement of being a new student.

If you have a Disability or a Specific Learning Difficulty, please see the Guide for Disabled Students for information about applying for Disabled Students' Allowance and information about accessing support at university.

If you have been awarded DSA support, please come along to our DSA Support Agency event on Wednesday, 6th September, 2017. It is important that you attend this event so that you can meet the agencies providing DSA support. This includes support provided by the University. Please bring with you a copy of your DSA letter. Book here.

More information can be found at Student Support and Wellbeing. We'll be in touch soon. The University of Wolverhampton Admissions Team

University of Wolverhampton Wulfruna Street Wolverhampton<br>WV1 11 Y

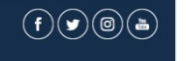

Website: www.wlv.ac.uk Enquiries: 01902 321000

@ 2017 University of Wolverhampton

## **Individual Course Statistics**

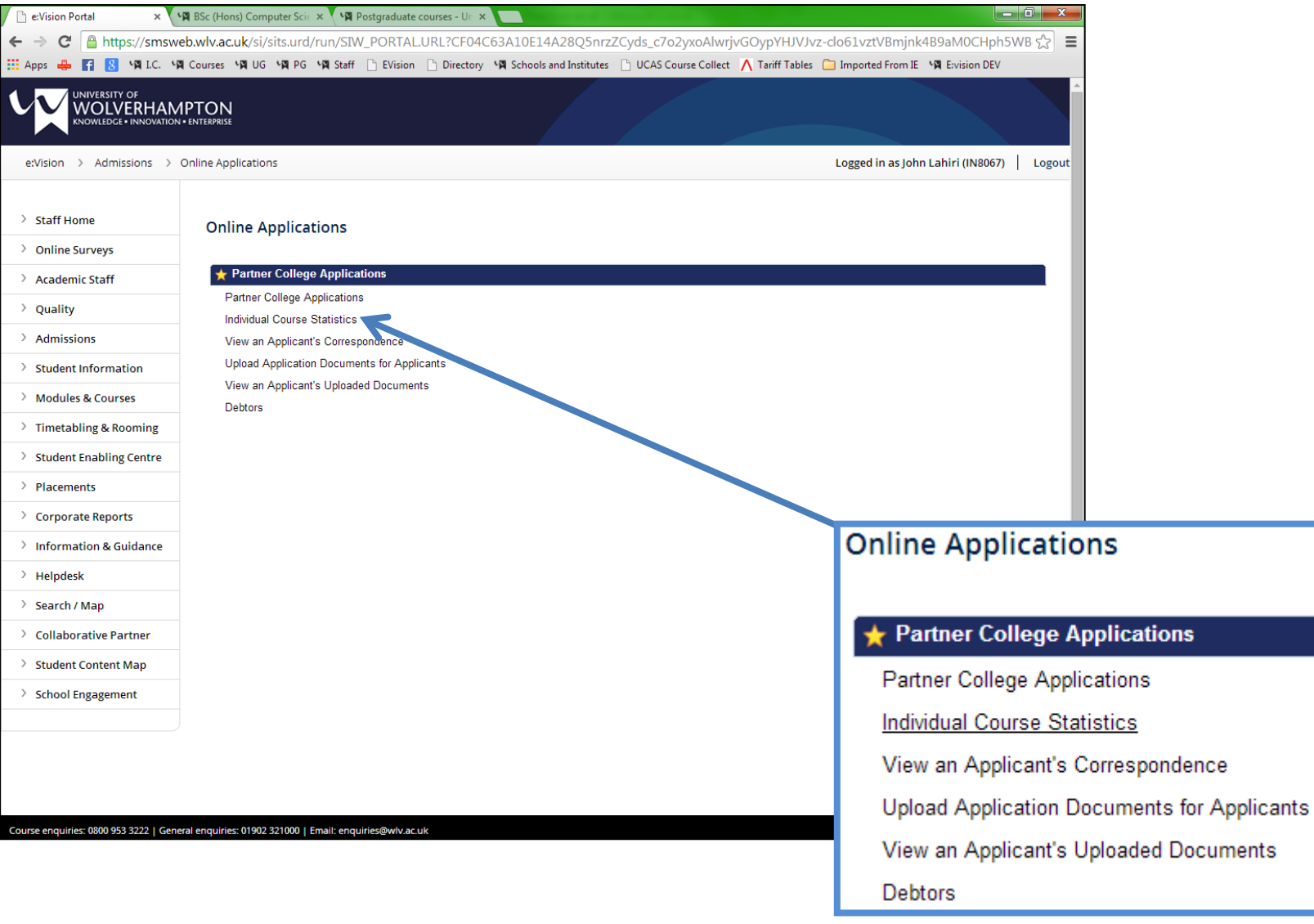

Choose a Course and Year to view from the drop down menus and click Generate Chart.

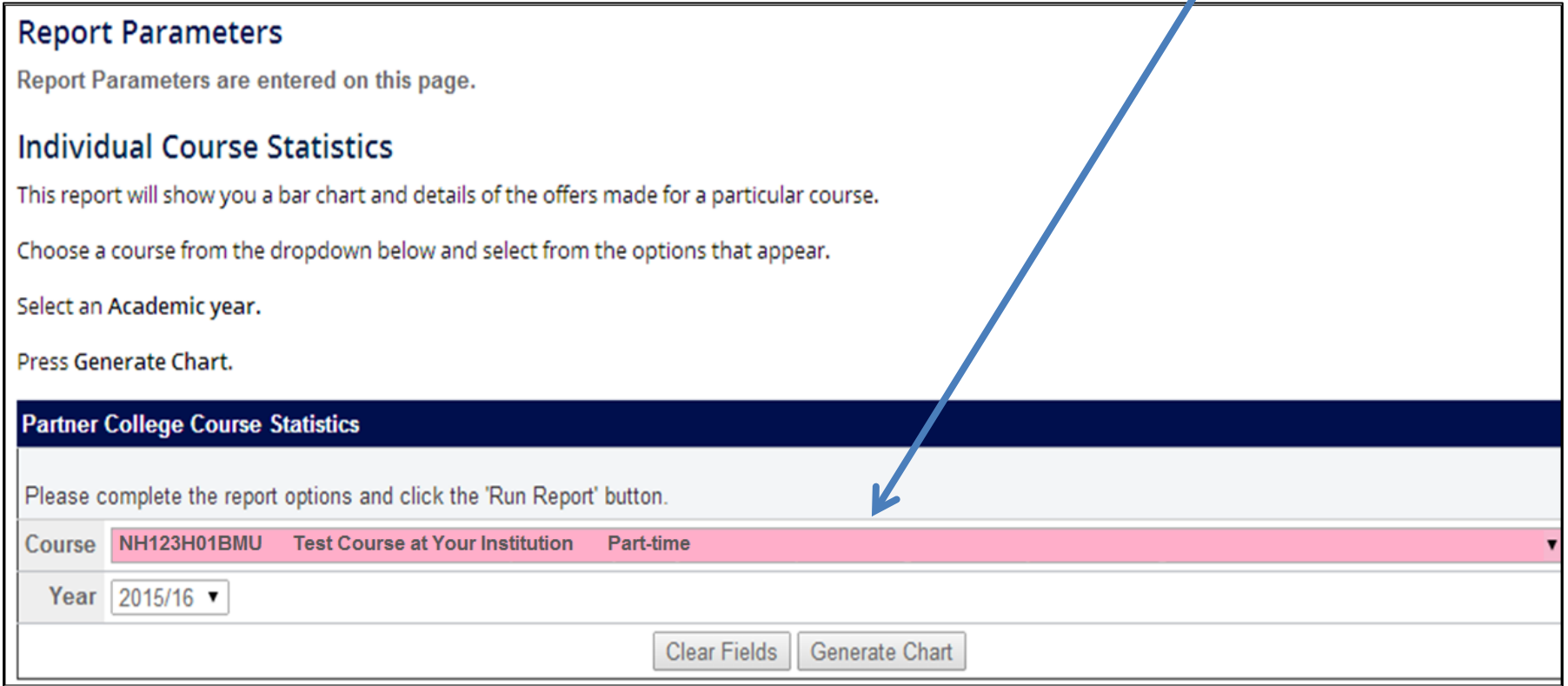

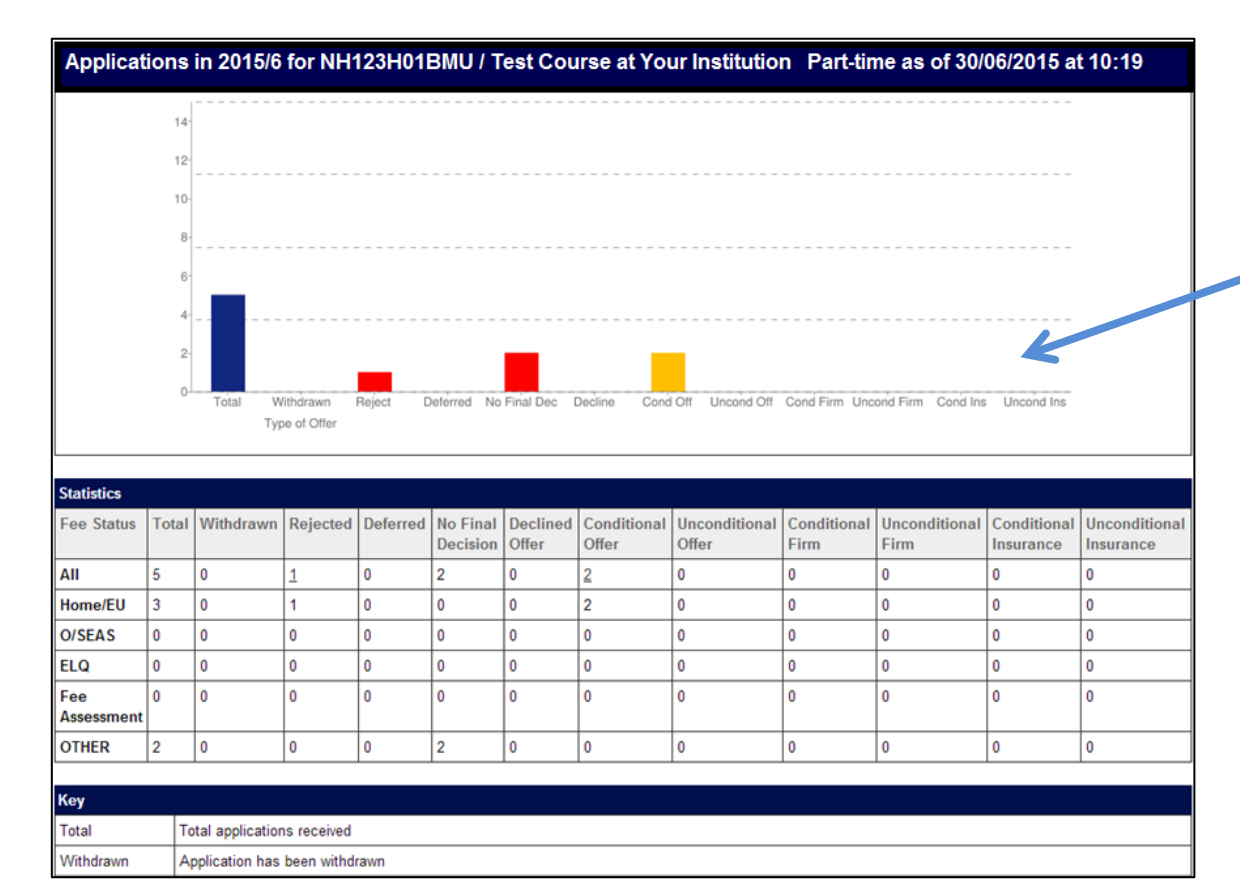

A chart and table are generated, showing the number of applicants in each category on the course.

## **View an Applicant's Correspondence**

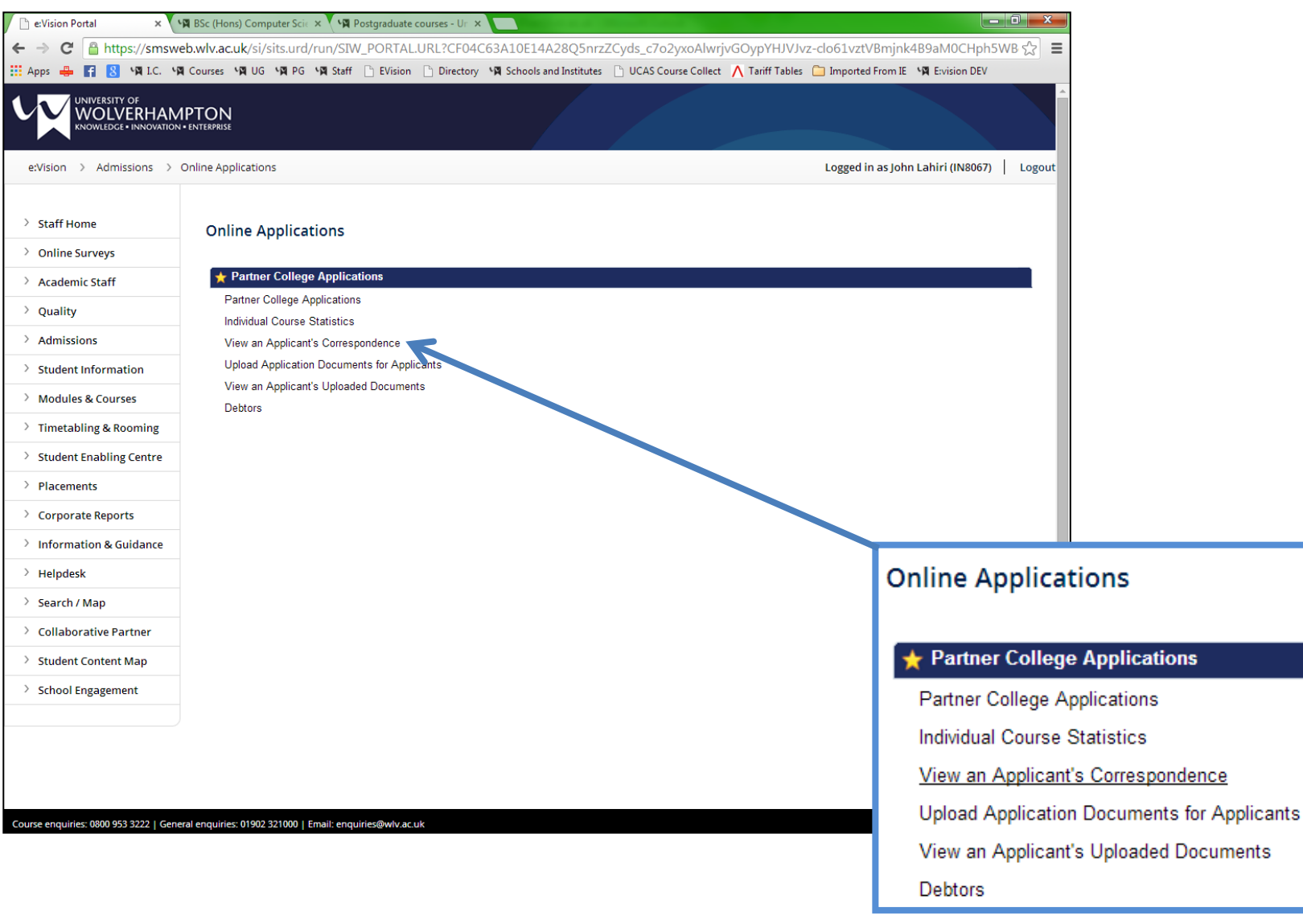

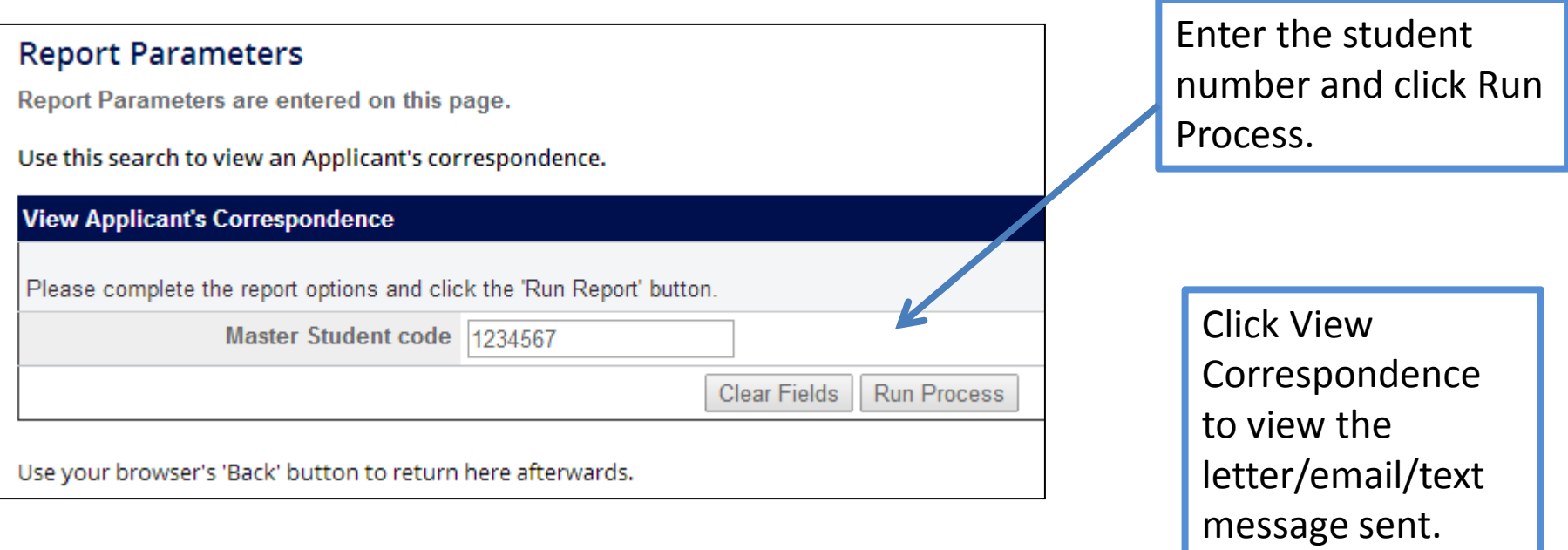

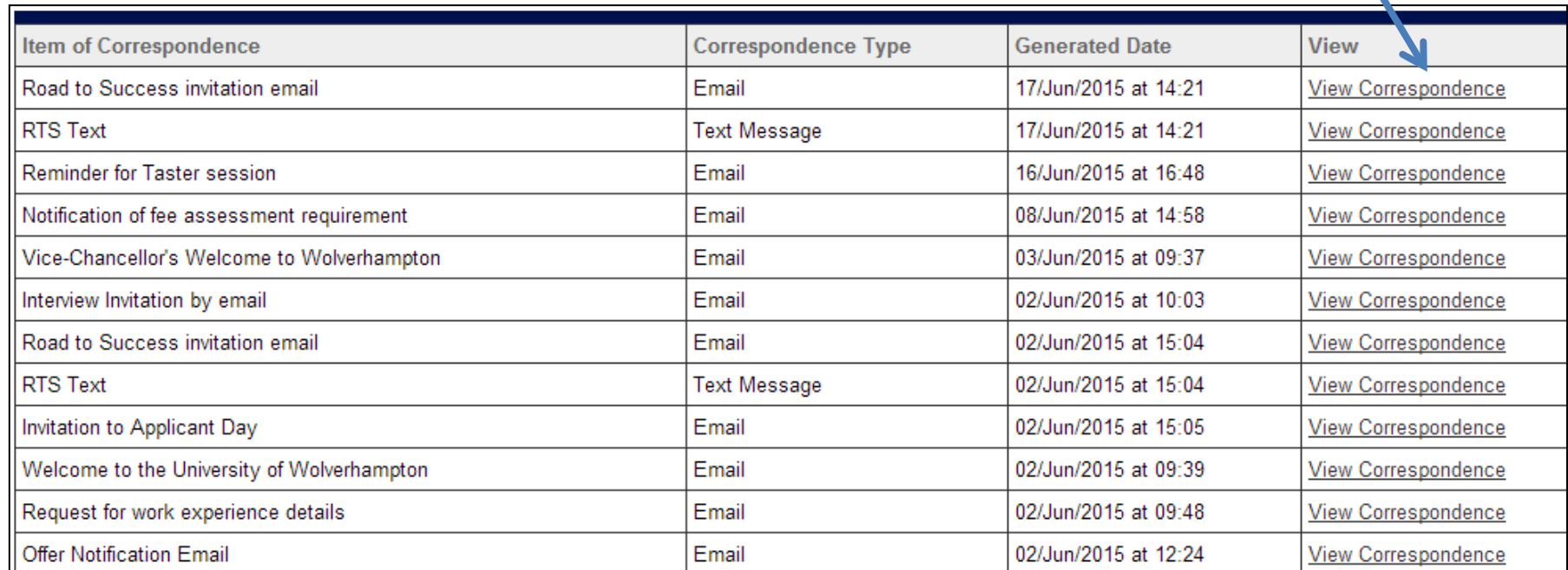

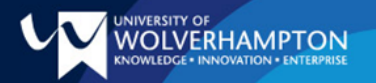

### The Road to Success Starts Here...

University Student Number: 1234567

Dear Test.

The Institute of Health Professions would like to invite you to attend Road To Success City Campus on 15 July 2015 from 9:30am at the University City Campus.

The day will include meeting staff members, current students, information on the completion of essential paperwork DBS (Formerly CRB) check. Occupational Health assessment and NHS Student Bursary forms)prior to starting your course.

A detailed programme of the day is available to you via e: Vision. It would be advisable to bring a packed lunch with you as facilities on site may not be able to cater for the number of students expected to attend these events.

You must attend a Road to Success event prior to commencing your course.

To accept your invitation, please respond via e: Vision and follow the instructions on the My Tasks page no later than 08 July 2015. If you are unable to attend, you will be given the option to book an appointment with a Student Advisor.

If you have any questions please log a call via the Applicant Helpdesk in e:Vision we will answer your queries within 8 working hours.

Thank you, we look forward to seeing you soon!

Yours sincerely.

An example of a letter sent to an applicant.

## **Upload Application Documents for Applicants**

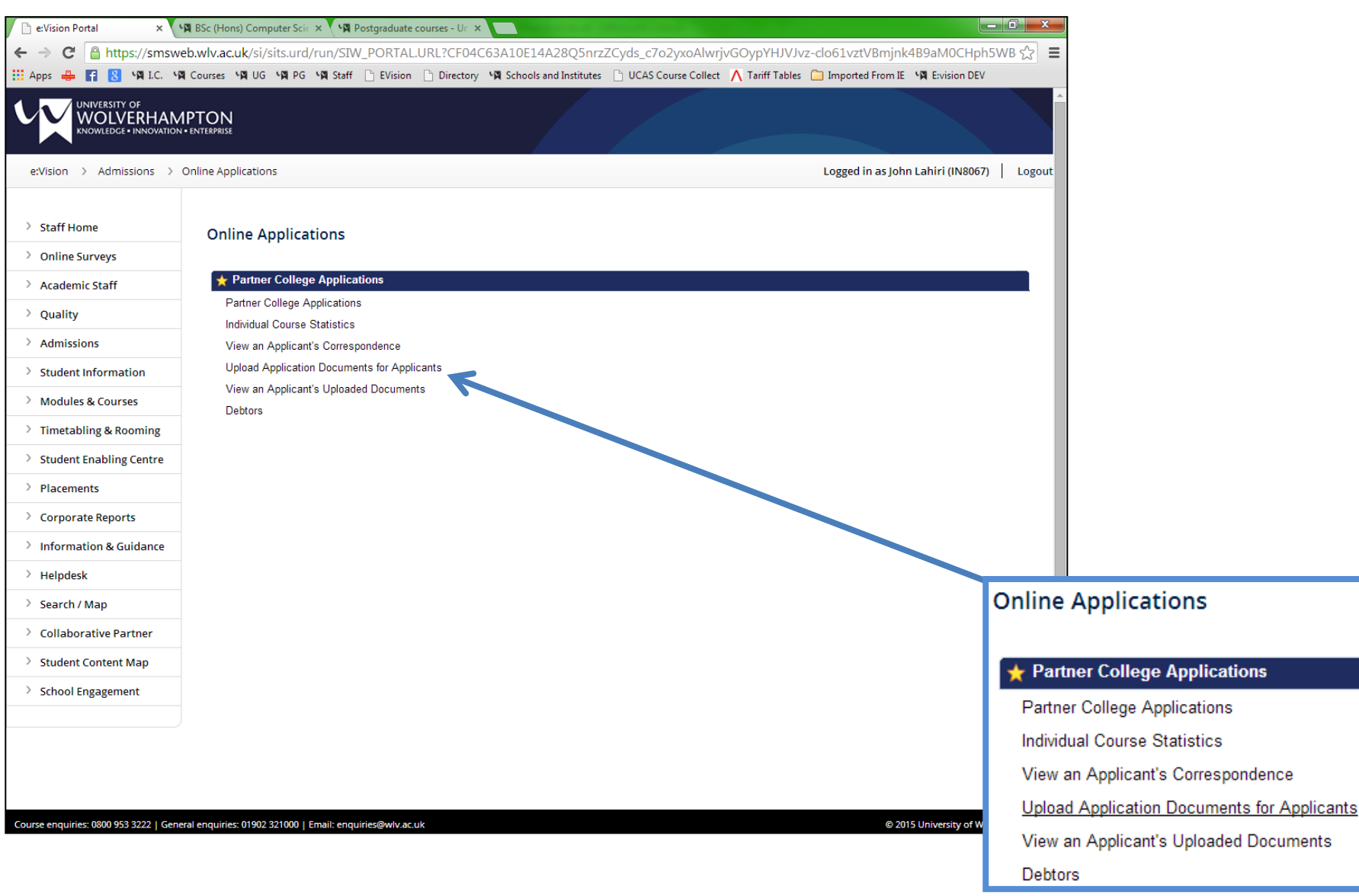

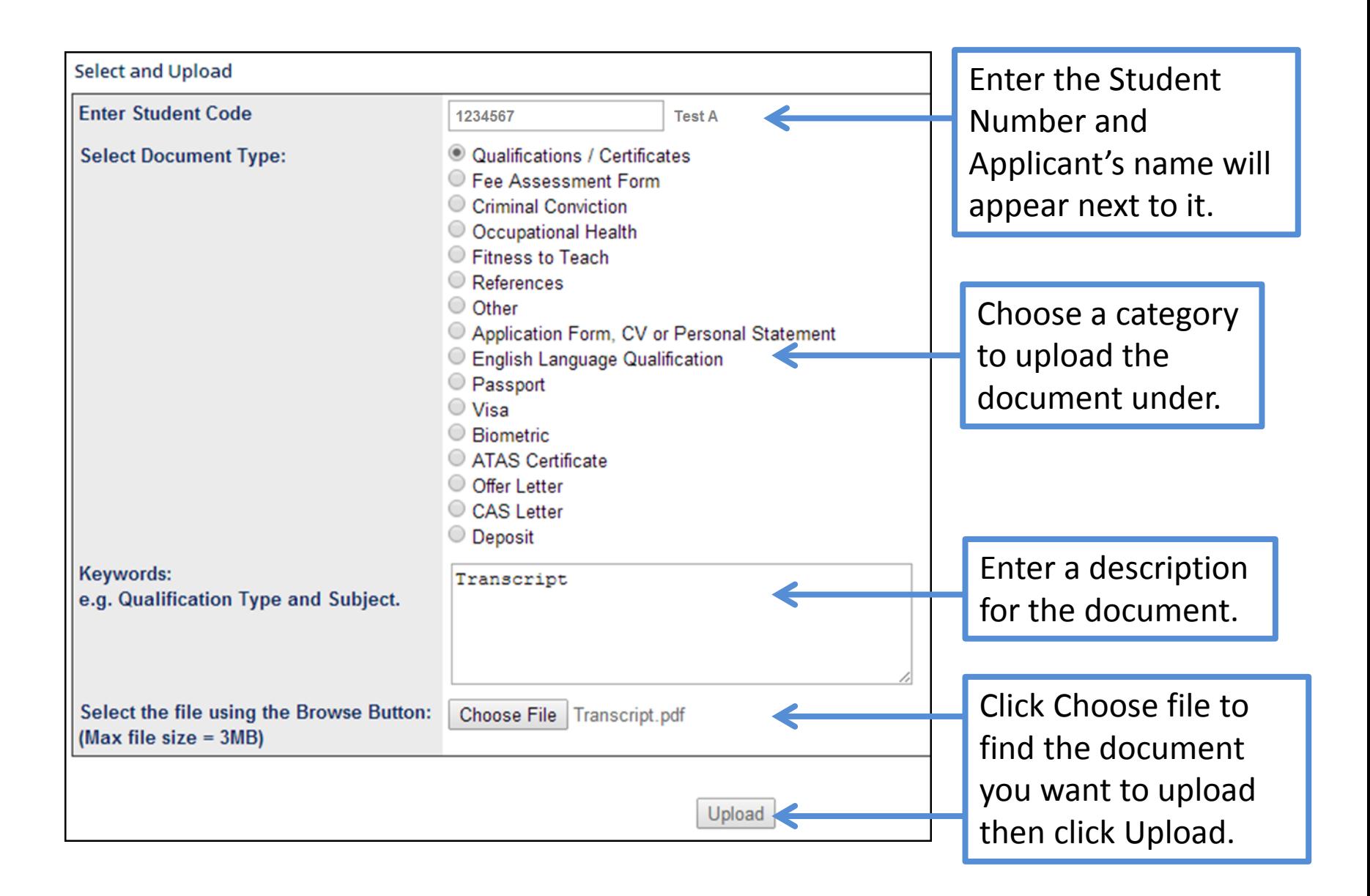

The following Confirmation Screen will appear.

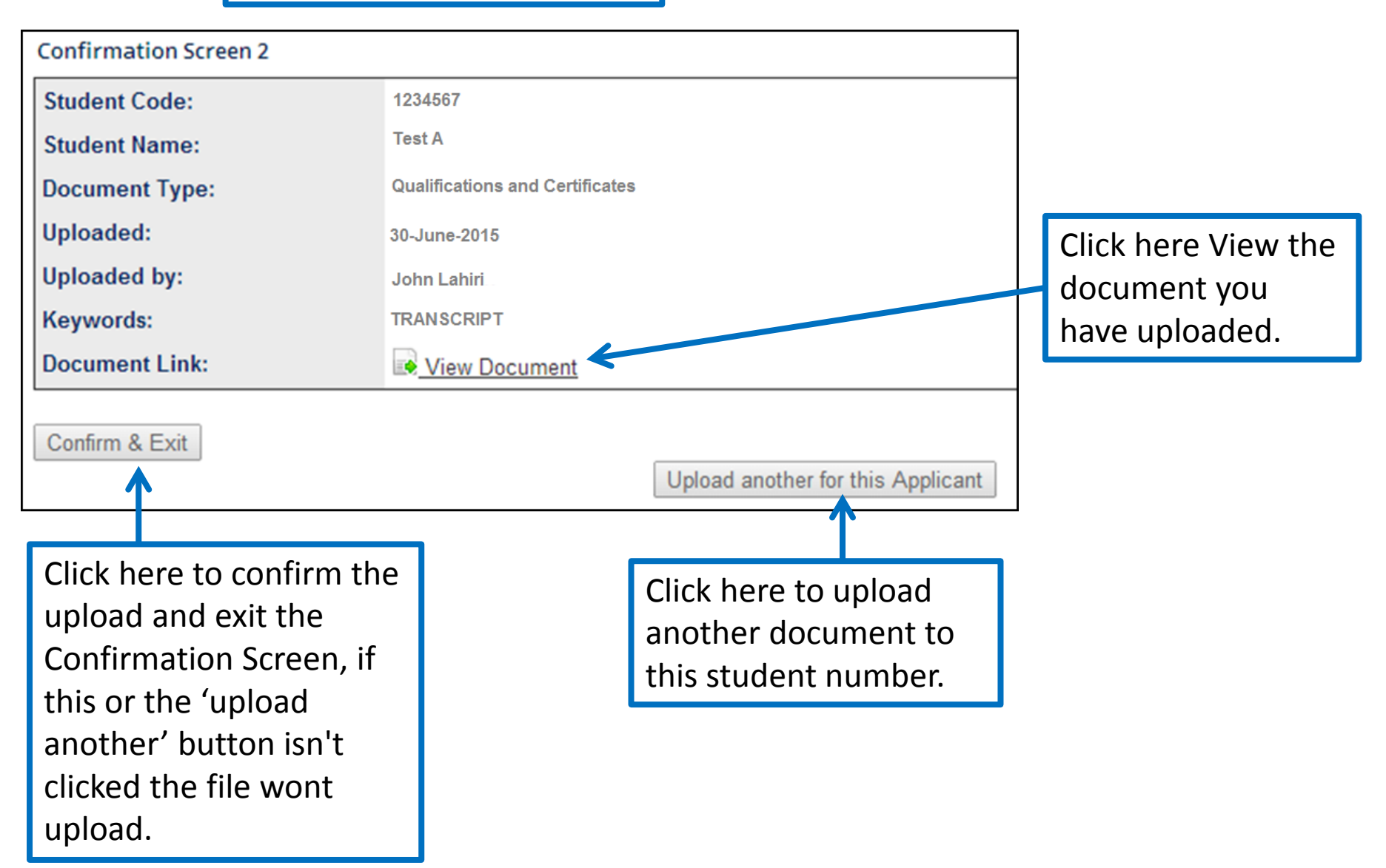

## **View an Applicant's Uploaded Documents**

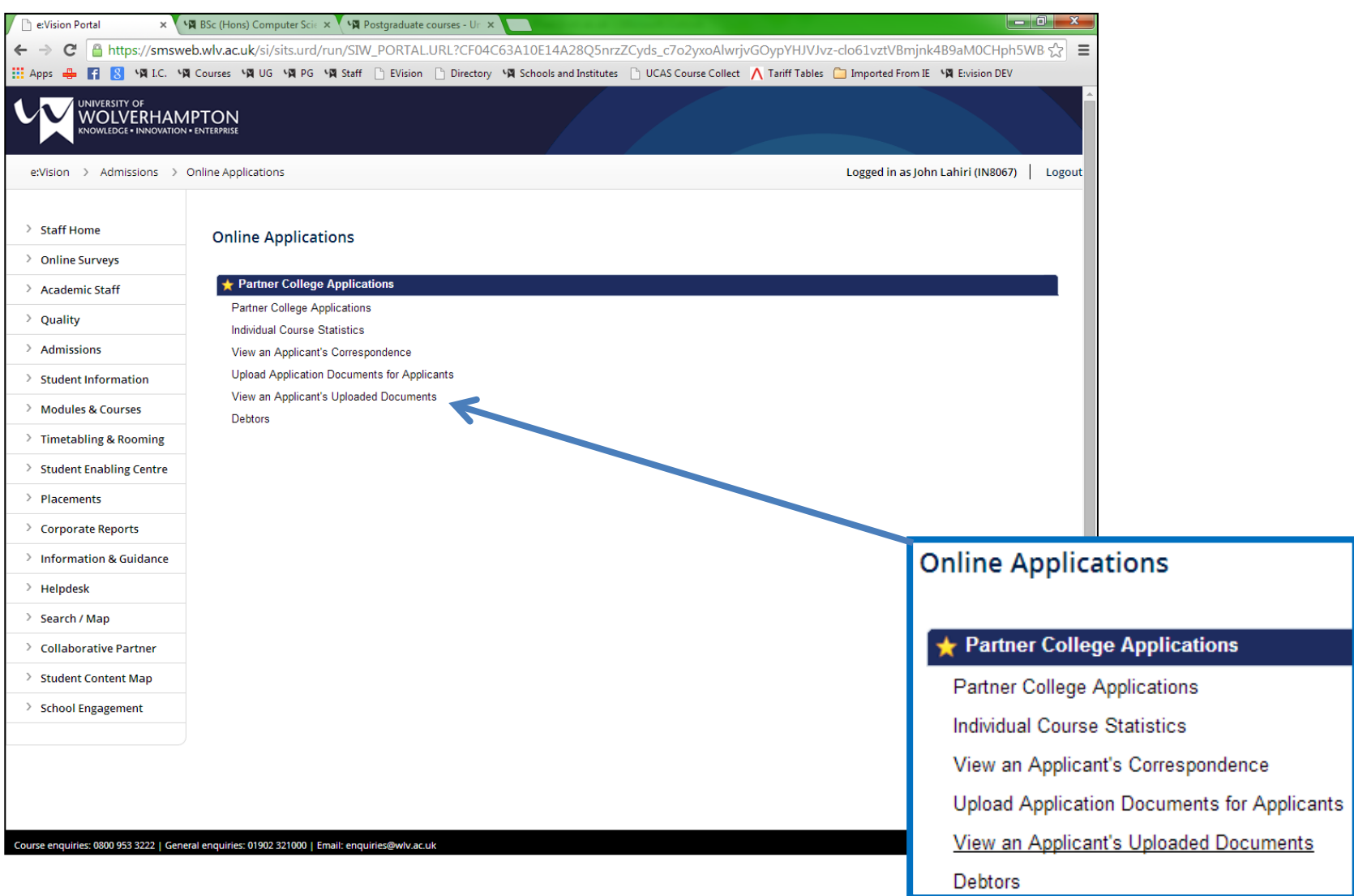

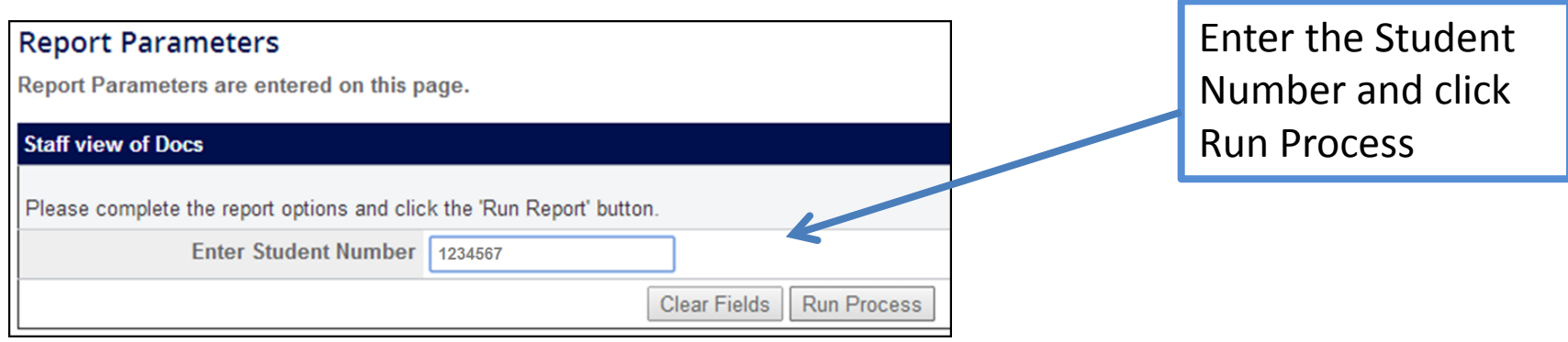

This screen appears showing all documents uploaded to the student number.

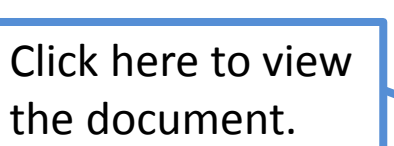

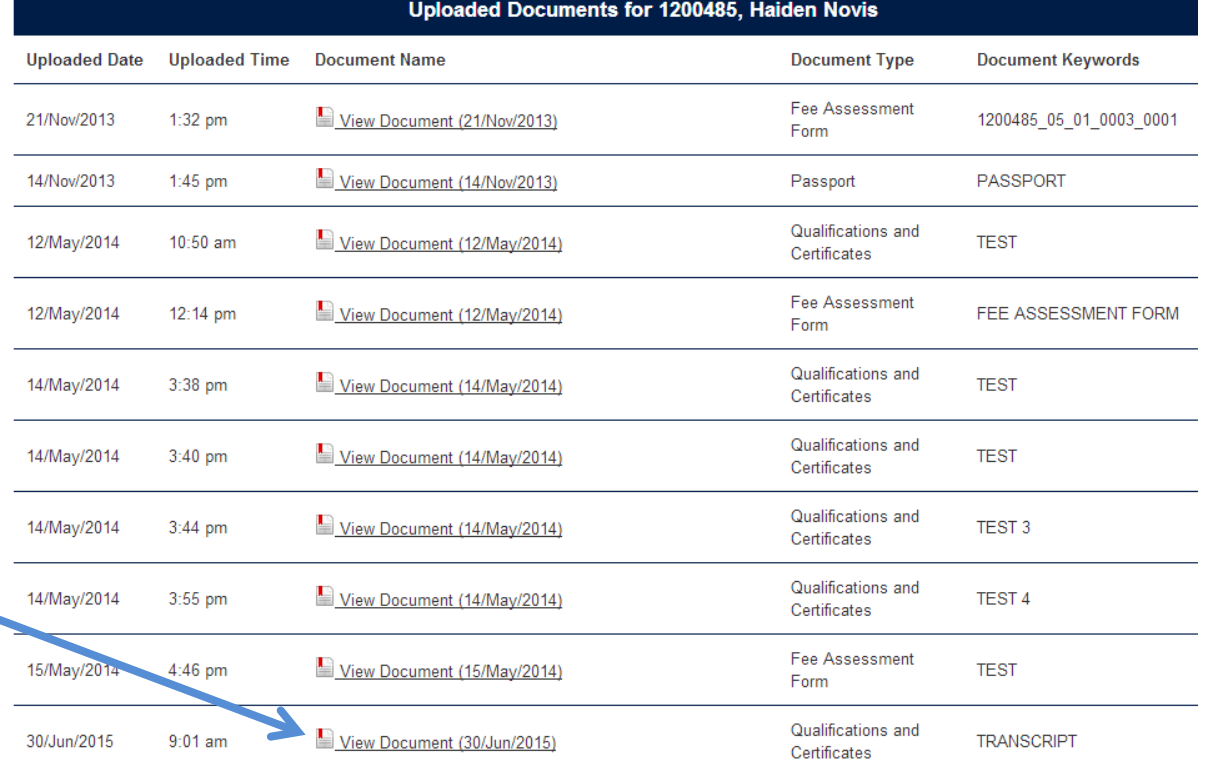

## **Debtors**

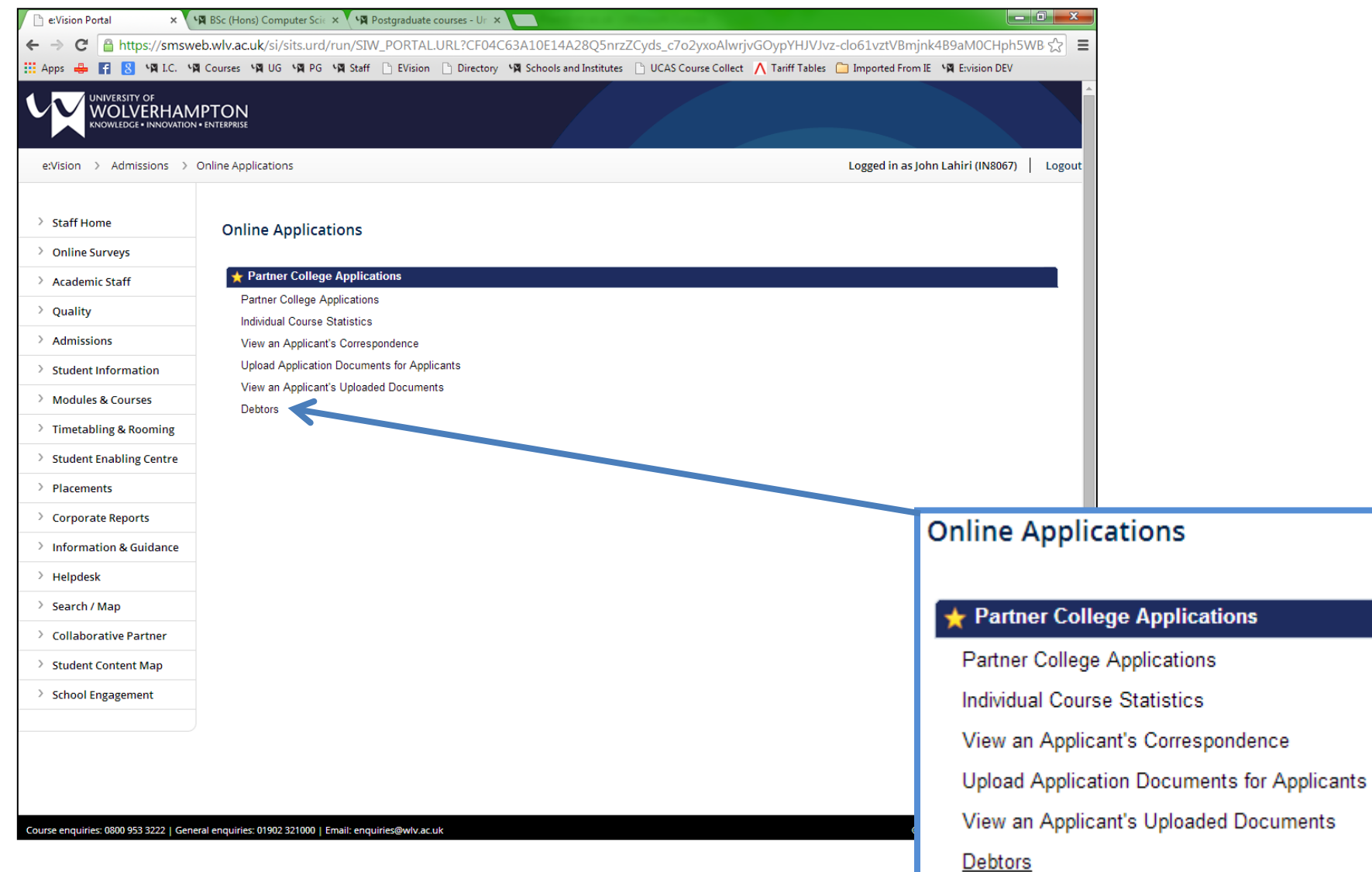

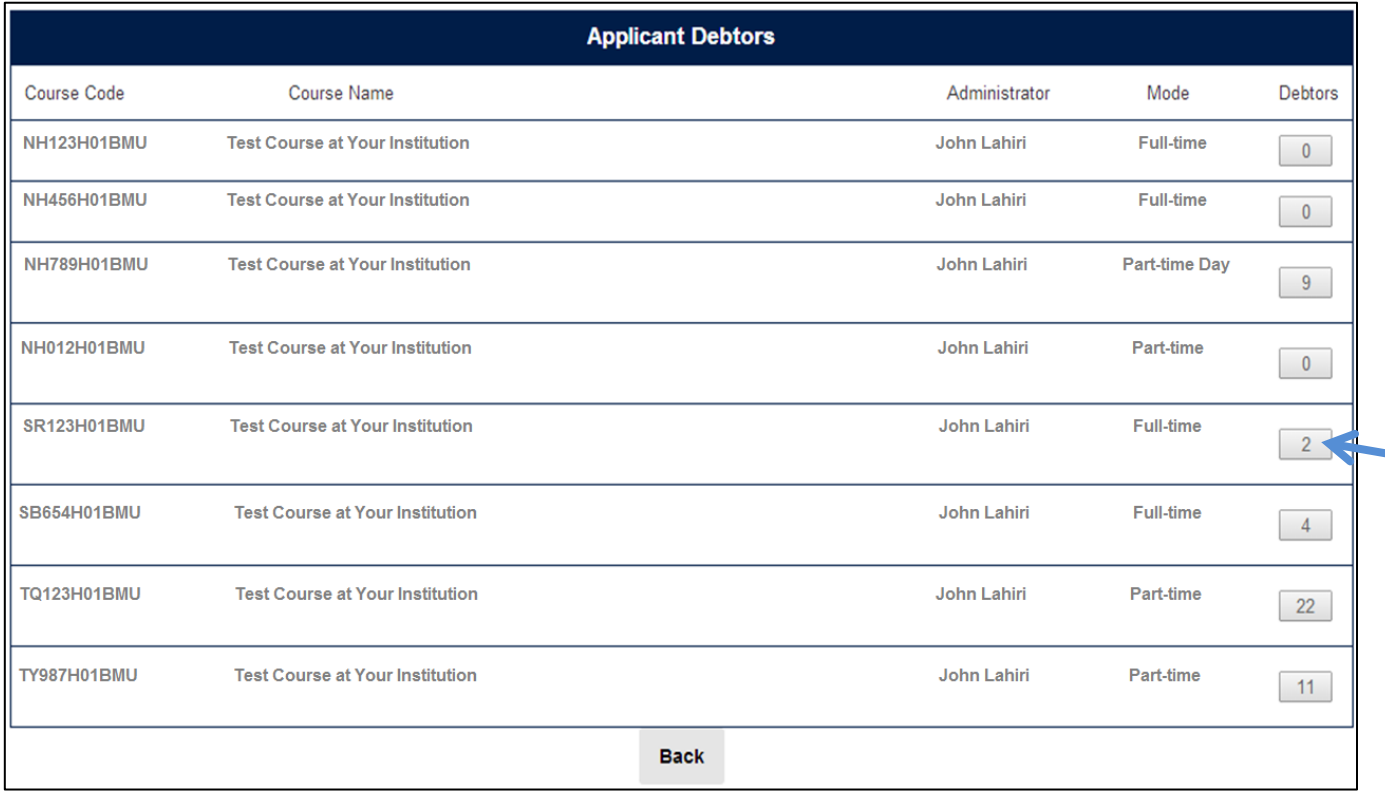

A list of your courses appear with numbers of debtors for each course.

Where the number is greater than 0, click through to view the details of the debtors.

### Debtor details are shown below.

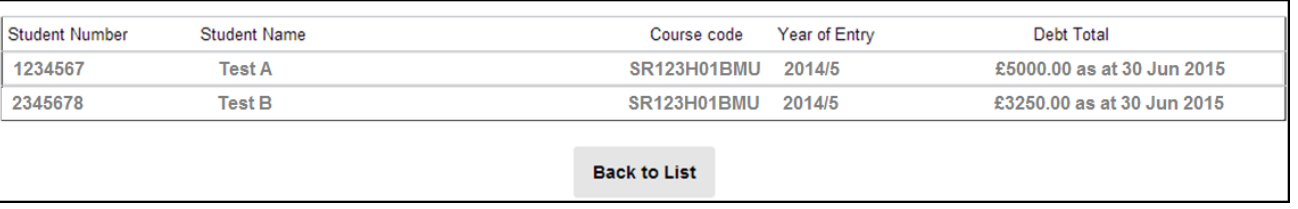

# Enrolment

- Once an applicant has met all the conditions (i.e. they are unconditional firm) they are sent an email and text to start enrolment through eVision when it becomes available.
- They will be able to enrol "subject to ID check" through eVision
- At this point college staff need to use the Partner Institution link in eVision to confirm ID and complete enrolment

#### **Partner Institution Enrolment Confirmation**

All new entrants to the University are required to have their ID and attendance checked in person before they can complete the enrolment process.

Clicking on the buttons next to the courses below displays lists of applicants, enrolled students and partly-enrolled students.

To confirm attendance for a partly enrolled student, click on the 'part-enrolled' button next to the appropriate course.

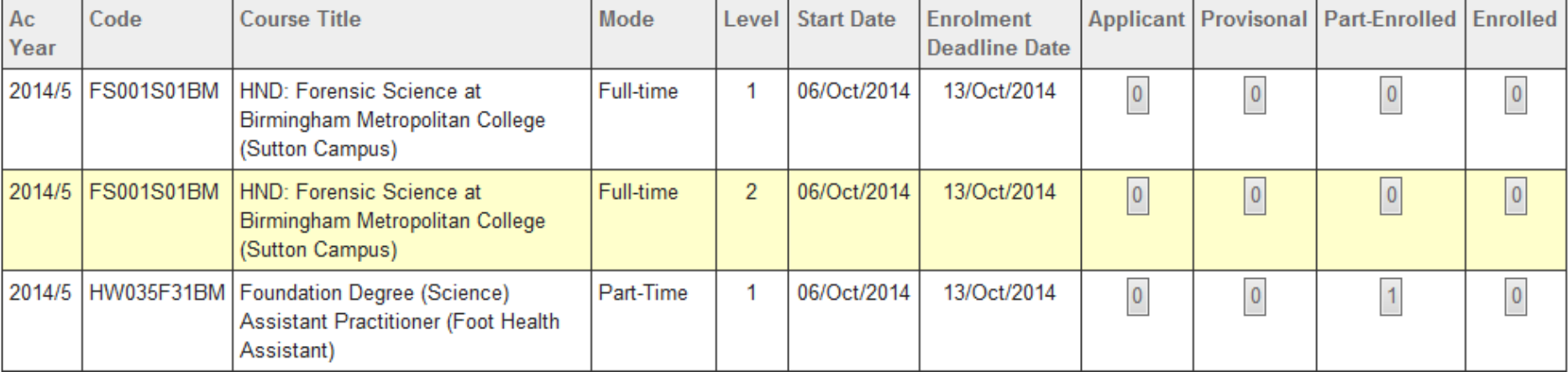

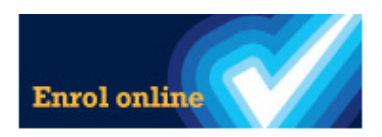

#### Part-Enrolled Students for Foundation Degree (Science) Assistant Practitioner (Foot Health Assistant) - 2014/5

To confirm ID and attendance for a student, click the button next to the student's image and then the 'Store' button below.

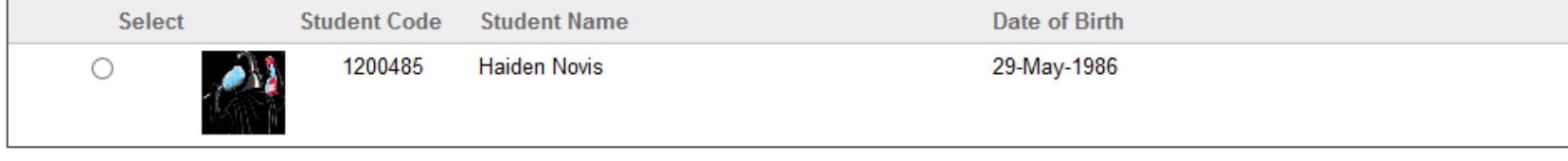

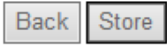